# 2 – Python basics

#### Bálint Aradi

Course: Scientific Programming / Wissenchaftliches Programmieren (Python)

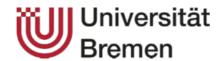

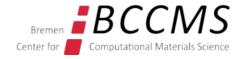

# **Outline**

- Data types
- Control structures
- Character formatting

# Preparation (Python as native package)

This approach installs Python and Jupyter-Notebook as part of the OS Alternatively, you can use the installation via Conda (see next slide), especially, if you wish to use JupyterLab or Anaconda-Navigator.

Install Python 3 and the Jupyter notebook as packages on your system

sudo apt-get install python3 ipython3 jupyter-notebook

You can start the IPython notebook by issuing:

jupyter-notebook

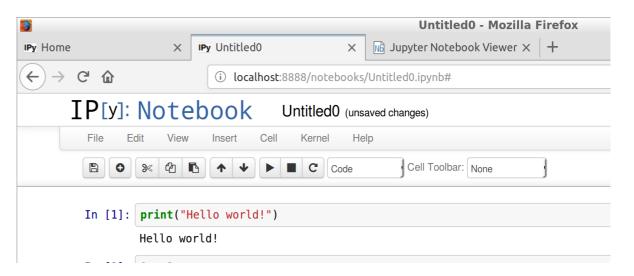

### **Preparation (Python install via Conda)**

This approach installs Python and JupyterLab via Conda

- Download the latest Miniconda installer
- Execute the installer

```
bash ./Downloads/Miniconda3-py39_4.11.0-Linux-x86_64.sh
```

- Specify ~/opt/miniconda3 as installation directory
- Do not let conda to change your .bashrc file (to run conda init)
- Activate Conda

```
source ~/opt/miniconda3/bin/activate
```

Install JupyterLab

```
conda install jupyterlab
```

Start JupyterLab

jupyter-lab

Or you may start a Jupyter notebook directly:

jupyter-notebook

### **Preparation (Python install via Conda)**

• If the start of a Jupyter notebook fails due to file access problems:

Access to the file was denied

The file at /home/aradi/.local/share/jupyter/runtime/jpserver-13305-open.html is not readable.

• It may have been removed, moved, or file permissions may be preventing access.

Generate a config file for the Jupyter notebook

```
jupyter-notebook --generate-config
```

Edit the generated config file

```
featherpad ~/.jupyter/jupyter_notebook_config.py &
```

Change line

```
# c.NotebookApp.use_redirect_file = True
into
   c.NotebookApp.use redirect file = False
```

Save file, exit editor

### **Python**

- Python was created by Guido von Rossum 1989
- Has a huge community
- De facto standard script language for scientific applications (though Julia is becoming a possible alternative)
- Python is an interpreted language
  - Fast development (less code, no compilation necessary)
  - Often much slower than compiled languages (though, speed critical parts can be written in C/C++/Fortran)

#### Python comes in two "flavours":

- Python 2, deprecated, support ended in 2020, don't use it for new projects
  - There are still some scripts around which only under Python 2
- Python3, actively developed
  - Language has been "cleaned up" a bit and made more consistent
  - Few things incompatible with Python 2

### **Learning Python**

#### **Internet**

- Official Python documentation, especially Tutorial and Library Reference: https://docs.python.org/3/
- Dive into Python (for advance learner, very good for OO-concepts)
- Newsgroups, mailing lists, stackoverflow, etc.
- •

#### **Books**

- M. Lutz: Learning Python (very-very detailed)
- M. Lutz: Programming Python (programming techniques)
- •

# **Experiencing the python shell**

### Interactive shell of the Python interpreter

```
python3
Python 3.5.2 (default, Nov 23 2017, 16:37:01) ...
>>> 1 + 1
2
>>> Press Ctrl-D to leave the Python interpreter
```

### Improved interactive shell IPython

```
ipython3
Python 3.5.2 (default, Nov 23 2017, 16:37:01) ...
IPython 2.4.1 -- An enhanced Interactive Python ...
In [1]: 1 + 1
Out[1]: 2
In [2]: Press Ctrl-D to leave the IPython interpreter
```

# Python as script

• Store the Python commands in a file and pass the file name to the interpreter as argument:

• By placing a special command in the first line and make the script executable, the shell (Bash) can automatically invoke the Python-interpreter for a given file:

```
#!/usr/bin/env python3
print("Hello world!")

Store this in the file hello_world
(e.g. with leafpad)

Make the file executable

./hello_world

Execute the script
```

# **IPython / Jupyter notebook**

- Maple/Mathematica like web-based interface to Python
- Very practical when using Python in interactive mode (experimenting, evaluating data, producing figures for publications, etc....)

jupyter-notebook

You may need to activate the Conda environment first, if the notebook was installed via Conda:

source ~/opt/miniconda3/bin/activate

#### Click on then **New** and then **Python3** [upper right corner]

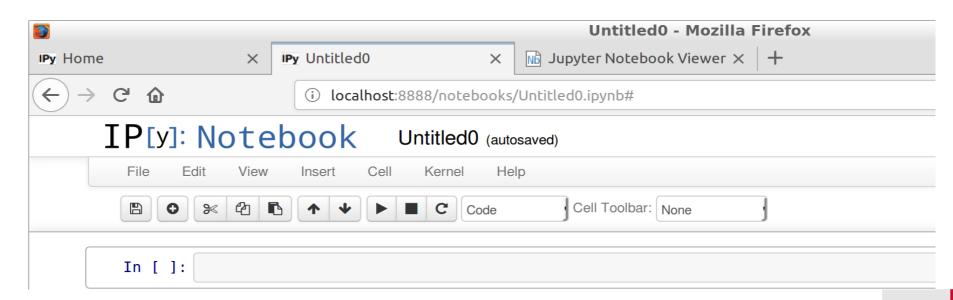

# **IPython / Jupyter notebook**

- Go through the User Interface Tour first
- Have a look a the Keyboard Shortcuts

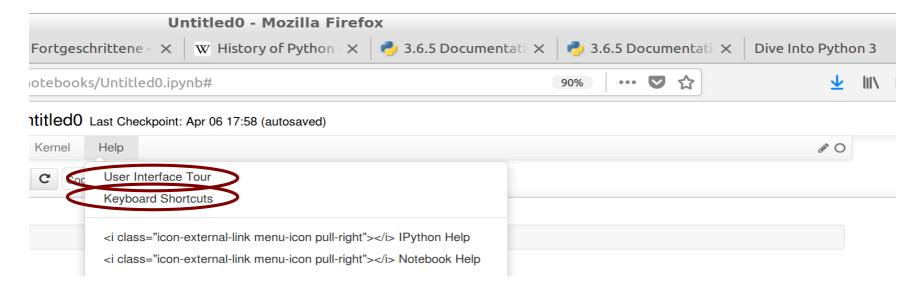

**Command mode: ESC** 

Edit mode: ENTER

**Execute cell:** Shift + ENTER

# **IPython / Jupyter notebook tips**

- Tip: If you delete accidently a cell in Command mode (key 'x'), you can undo it with key 'z'
- You can cleanly rerun an entire worksheet by selecting following menus:
  - Kernel / Restart & Run All (to make sure all definitions are cleared)

### **Data types**

#### Immutable data types

- Can not be changed once they have been created
- You must create a new (changed) instance if you want to change them
- Examples: bool (True, False), integer, float, string, tuple, frozen set, etc.

#### **Mutable data types**

- Their content can be changed after their creation
- Examples: list, set, dictionary, file, etc.
- Handling of mutable data types can have certain "side-effects"

# **Integer numbers**

- Range is arbitrary
- Wenn value is beyond the long int data type in C (2\*\*63 on 64 bit machines), it could become slow (runs via emulation, not natively)

# Floating point numbers

#### **Real numbers**

- Range the same as double in C
  - +/-1E-323 +/-1E+308, Precision: 16 digits
- Can be entered either in fixed or in expontential notation

### **Complex numbers**

- Represented by a pair of real numbers
- Real and imaginary part have the same range then usual real numbers
- Input as RealPart + ImaginaryPartJ

# **Arithmetic operators**

```
Addition
       Substraction
       Multiplication
       Division
//
       Integer division
       Division remainder
%
       Negation
**
       Power
```

```
>>> 1 + 2
3
>>> 3 - 4
>>> 5 * 6
30
>>> 5 / 2
2.5
>>> 5 // 2
>>> 5 % 2
>>> -8
-8
>>> 2**0.5
1.4142135623730951
```

# **Relation operators**

== equal

!= unequal

< less

<= less equal

> greater

>= greater equal

Comparison gives bool type as result (True/False)

Error: Complex numbers can not be ordered

Comparing with == or != is OK

```
>>> 3 == 2
```

False

>>> 3 != 2

True

>>> 3 < 2

False

>>> 3 > 2

True

>>> 3 >= 2

True

>>> 3 <= 2

False

>>> 3.0+2j < 2.0-1.2j

Traceback (most recent call last):

>>> 3.0+2j == 3.0+3j

False

#### **Boolean values**

- They are actually numbers, only shown differently
  - False: 0, True: 1

#### **Logical operators**

- Logical AND (True if both operands True)
- Logical OR (True if any of the operands True)
- Logical NOT (Negates operand)

```
>>> True and False
False
>>> False or True
True
>>> not True
False
```

>>> True
True
>>> False
False
>>> 2 \* True
2

In Python each object can serve as a logical value (details later)

# **Assignment**

- An object (e.g. result of an operation) gets a name assigned (variable name)
- Name = Object
   Name should point to Object
- Name1 = Name2
   Name1 should point to the same object to which Name2 points
- When using a variable name in an expresssion, it will be substituted with the object it points to.
- There are no "classic" variables in Python, just pointers/aliases!

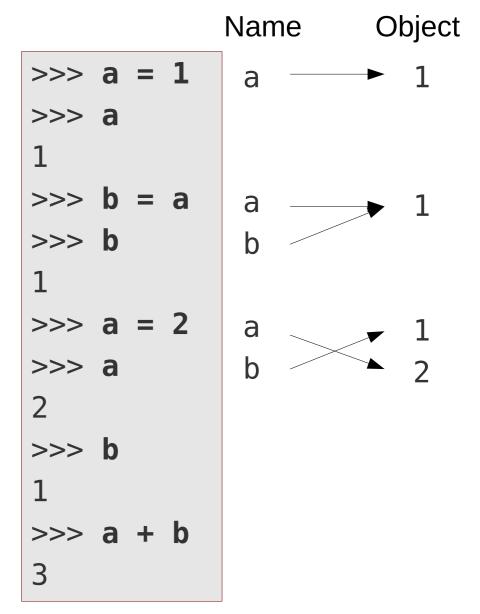

# **Strings**

Strings are specified between apostrophes or quotes:

```
>>> name1 = 'john'
>>> name2 = "tom"
>>> name1
'john'
>>> name2
'tom'
```

• Multilne strings can be specified between triple apostrophes or quotes:

```
>>> longstr = """First line
... followed by the second"""
>>> longstr
'First line\nfollowed by the second'
```

• Length of a string can be queried by the len() function:

```
>>> len(name1)
4
```

# **Strings**

Parts of a string can be accessed by the [] operator:

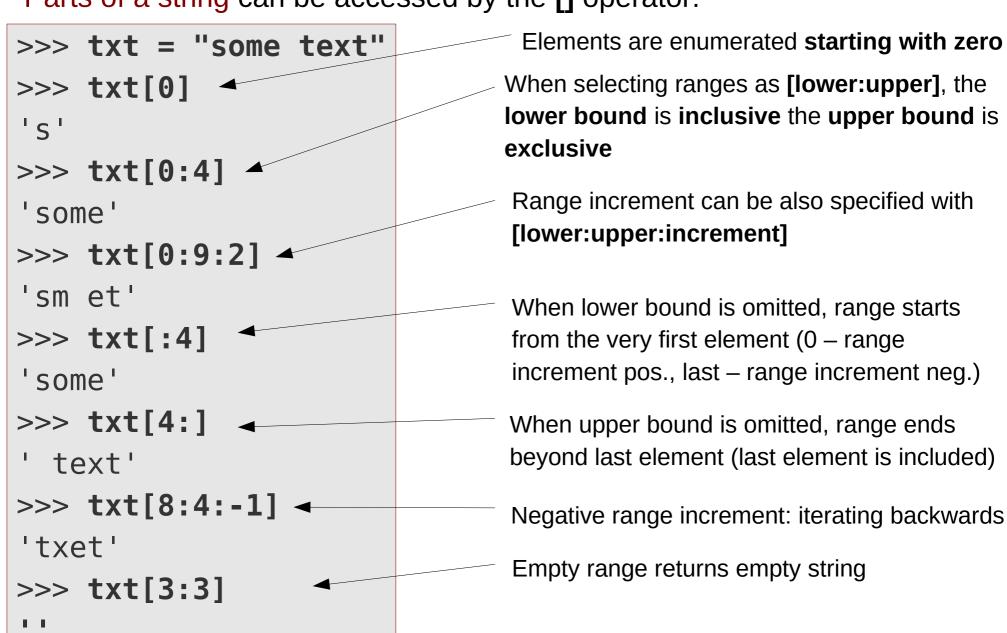

# **Strings**

• Strings are immutable, they can not be changed once created:

```
>>> txt[0] = 'b'
Traceback (most recent call last):
  File "<stdin>", line 1, in <module>
TypeError: 'str'...does not support item assignment
```

 Strings can be concatenated by the + operator or by whitespace for string literals:

```
>>> name1 + " " + name2
'john tom'
>>> "str1" "str2"
'str1str2'
```

• Strings can be **repeated** by the \* **operator**:

```
>>> "ab" * 3
'ababab'
```

# Converting data types into each other

• Each data type has a special function, which tries to convert its argument into an object with the given data type:

```
int(), float(), complex(), str()
```

- Argument can have arbitrary data type
- If the conversion fails, an exception is raised (error)

```
>>> int(3.2)
3
>>> float("12.1")
12.1
>>> complex("3+2j")
(3+2j)
>>> complex("3.0+2.0j")
(3+2j)
```

```
>>> valstr = "3"
>>> int(valstr)
3
>>> int("hello")
Traceback ...ValueError: ...
.
```

# Input

• The input() function stores user input (one line) in a string

```
>>> answer = input("Your answer: ")
Your answer: No
>>> answer
'No'
>>> answer = input("Enter an integer:
Enter an integer: 12
>>> answer
'12'
>>> num = int(answer)
>>> num
12
```

Message to print at input line

### **Branching**

Optional code execution based on condition evaluation

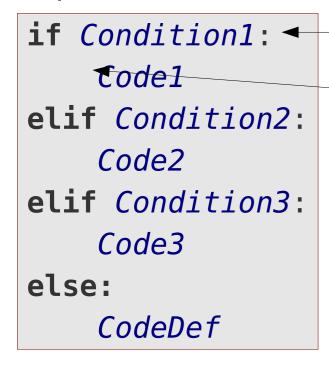

Start of a nested block

Indentation signalises nesting

- Nested blocks in Python start with colon (:)
- One should always use 4 spaces as indentation
- End of nested block is signalised by an unindented statement

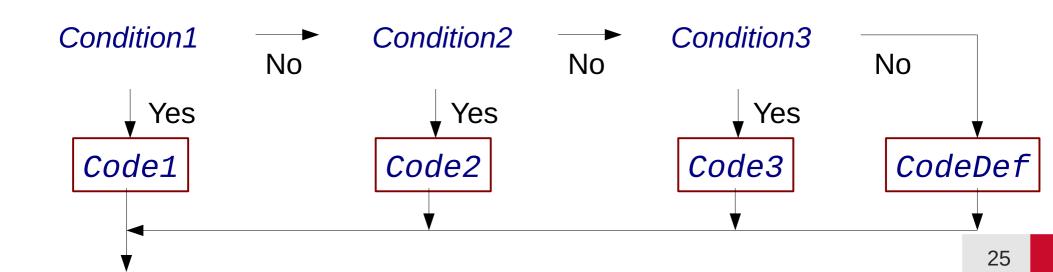

# **Indentation in Python**

- Indentation is not optional, but part of the language semantics
- Indentation signalises nesting
- Amount of indentation signalises nesting depth
- Each nested block should be indented by exactly 4 space characters
- Inconsistent indentation leads either to syntax error or to wrong code logics

Use an editor which supports Python to ensure proper indentation!

# **If-else expression**

- One can choose between two expressions with an if/else construct within an expression
- Use it only for trivial (short) cases

#### **Syntax:**

true expression **if** condition **else** false expression

mytype = "pos. semidef" if b >= 0 else "negative"

# **Evaluation as bool expression**

- Each object can be evaluated as a bool expression
- Evaluation is type dependent: Numerical types are usually False, if their value is zero. Container types are usually False, if they are empty

| Object type    | <b>Evaluated to False</b>            | <b>Evaluated to True</b>                                     |
|----------------|--------------------------------------|--------------------------------------------------------------|
| bool           | False                                | True                                                         |
| int            | 0                                    | any other value                                              |
| float          | 0.0                                  | any other value                                              |
| complex        | 0.0+0.0j                             | any other value                                              |
| string<br>list | "" (empty string)<br>[] (empty list) | contains at least one char.<br>contains at least one element |
| dict           | {} (empty dict)                      | contains at least one element                                |

```
if num % 2:
    print("odd")
else:
    print("even")
if num % 2 != 0:

print("odd")
```

# while loop

Repeats a program block as long a condition is fulfilled

```
while Condition:
   Loop code
```

 If the condition is not fullfilled (any more), code execution continues after the while-block

### while loop: break, continue

- Execution order in loops can be modified:
  - break: terminates loop and continues execution after loop block
  - continue: jumps back to loop header and evaluates loop condition again

```
► while True:
     answer = input("Do you agree (y/n)? ")
     if answer != "y" and answer != "n":
         print("Invalid answer! Try it again!")
         continue
     if answer == "y":
         print("Good answer, thanks!")
         break
     print("Valid answer, but I don't like it!")
 print("Nice that we agree!")
```

### while loop: else

 Olptional else-branch of a while loop is executed, if the loop execution was aborted due to loop condition becoming False (and not due to a break statement)

```
ii = 0
 while ii < 5:
     ii += 1
     answer = input("Do you agree? (y/n) ")
     if answer == "y" or answer == "n":
         break
►else:
     print("Too many invalid answers, I'll assume yes.")
     answer = "y"
 print("Your answer was: ", answer)
```

# for loop

Iteration over given values can be realised with a for-loop

```
for loop_variable in iterable_object:
   loop code
```

- The iterable object can be anything, which is able to return values one-byone (implements the iterator-interface)
- Example: string is iterable, it returns its characters one by one:

```
name1 = 'john'
for char in name1:
    print("Char: ", char)
```

```
Char: j
Char: o
Char: h
Char: n
```

# Range iterator

• The range() function returns an iterator over integers

Lower bound is included, upper bound is excluded (as for substring ranges)

range(0, 10, 2) 
$$\rightarrow$$
 [0, 2, 4, 6, 8]

If step size is omitted, step is is assumed to be 1

range(0, 4) 
$$-$$
 [0, 1, 2, 3]

• If range() is called with one argument, it is interpreted as upper bound

• If selected range is empty, iterator does not return any values

Note: You can use the list constructor to explicitly show the values yielded by an iterator: list(range(4))

### for loop: break, continue

- The break and continue statements can be also used within a for-loop
  - break: Terminates loop execution a continues after loop-block
  - continue: Jumps to loop header and iterates over next item

```
for num in range(4, 8):
    if not num % 5:
        break
print("Num: ", num)
```

```
for num in range(4, 8):
    if not num % 5:
        continue
    print(num)
```

# for loop: else

• The **else** branch of a for-loop is executed, if the loop terminated after having iterated over all elements (and not due to a break statement)

```
for num in range(6, 10):
    if not num % 5:
        break
else:
    print("No multiple of 5 found"),
```

Equivalent code

```
found = False
for num in range(6, 11):
    if not num % 5:
        found = True
        break
if not found:
    print("No multiple of 5 found")
```

### **String formatting**

See F-strings for a more modern string formatting approach (the formatting mini-language is the same, though)

- Placeholder with special formatting can be added to strings.
- Values for the placeholders can be provided by the format() method
- The result is a new string with the substituted values

- The numbers in the placeholder indicate which argument of **format()** should be substituted.
- A given argument of format() can be substituted multiple times

"
$$\{0\}$$
 \* 1 =  $\{0\}$ ".format(31)  $\rightarrow$  '31 \* 1 = 31'

# **String formatting**

Type specific formatting options are specified after placeholder number,
 separated by a colon (:)

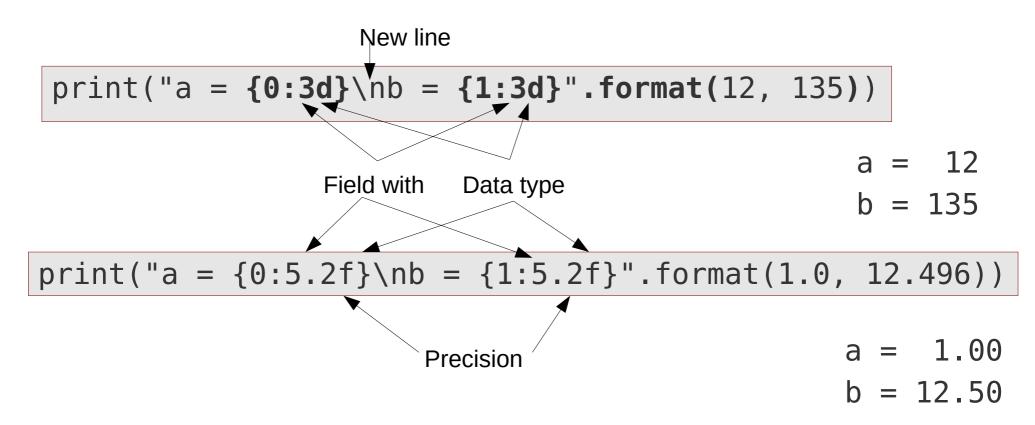

• The type of the arguments of format() must match the type specific options

```
"The {0:d}. number".format(2) → 'The 2. number'
"The {0:d}. number".format(2.0) → ValueError: ...
```

# A few styling options

```
:Wd integer number
:W.Pf floating point number in fixed notation
:W.Pe floating point number in exponential notation (with small e)
:W.PE floating point number in exponential notation (with capital E)
:W.Pg :f or :e depending on the value of the floating point
:W.PG :f or :e depending on the value of the floating point
:Ws string (converts given object to a string)
```

```
(width) minimal field width(precision) number of decimal places
```

```
"\{0:12.4E\}".format(1.2)
"\{0:12E\}".format(1.2)
"\{0:.4E\}".format(1.2)
"\{0:.5s\}".format("ab")

1.2000E+00'
1.2000E+00'
'1.2000E+00'
'ab'
String aligned left
```

# Few remarks on string formatting

• If the field with is too small for the given representation, it will be automatically expanded

 If you need literal curly braces in the formatting string, they must be doubled:

• Since Python 3.1 you can leave away the sequential numbers in the place holders, they will be numbered then automatically

"
$$\{:d\} + \{:d\} = \{:d\}$$
".format(3, 4, 7)  $\rightarrow$  '3 + 4 = 7'

# F-strings (Python >= 3.6)

Arbitrary Python expressions can be inserted into an f-string

```
f"...{<Python expression>:<formatting options>}.."
```

- The expression is evaluated, the result is inserted into the string
- Colon and formatting options are optional

```
a = 13.4
print(f"Value of a: {a}")
Value of a: 13.4

print(f"Value of a: {a:13.4E}")
Value of a: 1.3400E+01

print(f"Evaluating 1 + 2: {1 + 2}")
Evaluating 1 + 2: 3
```